## Iowa Radon Measurement Specialist and Laboratory Monthly Test Data Submission

Test data reporting is required by Section 641—43.4 & 43.6 of the Iowa Administrative Code and must be submitted every 30-days and within 30-days after any radon/radon progeny testing. Records must be maintained for a minimum of 5 years. NOTE: you need to report even if no testing was done during the past 30 days.

For questions contact: Randy Lane, Radon Program, Bureau of Radiological Health, at (515) 281-4928 or by email, <a href="mailto:randy.lane@idph.iowa.gov">randy.lane@idph.iowa.gov</a>

- The reporting spreadsheet and the instruction can be downloaded from the "Resources for applicants and certified individuals" section at the bottom of: http://www.idph.iowa.gov/radon/get-certified
- The AMANDA licensing portal instructions can be found here: <a href="http://www.idph.iowa.gov/regulatory-programs/radon">http://www.idph.iowa.gov/regulatory-programs/radon</a>

## <u>Instructions for completing the reporting spreadsheet:</u>

- A. Monthly testing activity is to be logged and a copy of the data reporting spreadsheet uploaded through your AMANDA account. See instructions in Attachment B. A spreadsheet ids not required to be uploaded if no testing was done during the reporting month.
- B. This is a locked spreadsheet; data entry only is permitted. **DO NOT ADD ANY ADDITONAL LINES OR EXTRA INFORMATION.** Any forms modified from what is provided will be returned.
- C. Follow the instructions in Attachment A for completing each of the data columns in the spreadsheet.
- D. After completing the spreadsheet each month save and name the file in the following manner, which includes your IA certification number report month-report year:

**Example:** RNTST or RNLAB####\_MM-YYYY.xls 

⇒ RNTST100001\_10-2019.xls

- E. Do not include data for blanks or spikes.
- F. **Specialists** Even if you send your tests to a laboratory for analysis, you must still submit the test results to the lowa Department of Public Health. Test results sent from the laboratory will be matched with your test results and the identical data will be eliminated.

**Laboratories** – Even if you know the specialist is forwarding their test results to the department, you must still submit all the test results as well. This is one way we have to determine how much independent testing is being performed by homeowners.

Attachment A: Spreadsheet Data Entry Instructions Table

Attachment B: AMANDA Licensing Portal Instructions for Logging Monthly Measurement Activity

Page 1 of 7 Revised 08/2019

## Attachment A: The below tables explains the data entry requirements for each column of the data submission spreadsheet:

| Column | Column<br>Name                     | Data Description                             | Number of Characters Allowed | Column<br>Format | Required | Data Entry Requirement                                                                                                    |
|--------|------------------------------------|----------------------------------------------|------------------------------|------------------|----------|----------------------------------------------------------------------------------------------------|
| А      | Name                               | Name of Facility or<br>Owner                 | 40                           | Text             | YES      | Enter facility name or name of individual, for individual enter as Last name First name, with NO PUNCTUATION. If the test is performed as part of a real estate transaction, the name of the homeowner should be submitted. <b>DO NOT</b> enter name of company or individual contracting service if they are not the owner.                                                                                                 |
| В      | Address                            | Physical address of building                 | 40                           | Text             | YES      | Enter physical street address of building or residence being tested, <b>NO PO BOXs</b> .                                                                                                    |
| С      | Location                           | Location where test device was placed        | 40                           | Text             |          | Building #, Room #, etc. if applicable.                                                                                                    |
| D      | City                               | Mailing address City                         | 25                           | Text             | YES      | Enter mailing address City where building is located.                                                                                                    |
| Е      | St                                 | State                                        | 2                            | Text             | YES      | Enter IA - Only data for tests done in lowa may be submitted.                                                                                                    |
| F      | Zip                                | Zip Code of building                         | 9                            | Text             | YES      | Enter 5 digit zip of building (DO NOT USE your ZIP code)                                                                                                    |
| G      | Lab #/Device<br>Model #            | Testing Lab No., or Model No. of device      | 6                            | Text             | YES      | IA Certification # of laboratory used to analyze result or Model number of CRM or other device used.                                                                                                    |
| Н      | IA Lab Cert. # or<br>Device S/N    | Lab Test No. or device S/N                   | 9                            | Text             | YES      | Test # assigned by the lab. (most likely device # ) or Serial number of CRM or other identification number.                                                                                                    |
| I      | Test Method                        | Test Method/Device                           | 2                            | Text             | YES      | Enter one of the following NUMERICAL codes:  1 = Alpha-Track Detection Short-term  2 = Alpha-Track Detection Long-term  3 = Activated Charcoal Absorption  4 = Liquid Scintillation  5 = Electret – E-Perm Short-term  6 = Electret – E-Perm Long-term  7 = Continuous Radon Monitor  8 = Continuous Working Level Monitor  9 = Grab Radon Monitor  10 = Grab Working Level Sampling  11 = Radon Progeny Integrated Sampling |
| J      | Test Media                         | Test Media                                   | 1                            | Text             | YES      | Enter one of the following NUMERICAL codes:  1 = Air 2 = Water 3 = Soil                                                                                                    |
| К      | Device<br>Placement<br>Test Result | Test Device Placement  Test Result-Rn in Air | 7                            | Text<br>Number   | YES      | Enter one of the following NUMERICAL codes:  1 = Basement 2 = Sub-basement 3 = First floor  4 = Second floor 5 = Third floor 6 = Crawl space  Do not round the numbers off. Enter complete result; i.e. 1.236 will                                                                                                    |
| L      | I GOL KGOUIL                       | I GOT VGORIT-VII III AII                     | , <i>,</i>                   | Nullinel         | 1 1 5    | The not round the numbers on. Enter complete result, i.e. 1.236 will                                                                                                    |

Page 2 of 7 Revised 08/2019

|   | (pCi/L)         | (pCi/L) to nearest 1/10                                 |   | 0000.00           |     | automatically be corrected to 2 digits following the decimal                                                                                                    |
|---|-----------------|---------------------------------------------------------|---|-------------------|-----|----------------------------------------------------------------------------------------------------|
| М | Working Level   | Test Result-Decay<br>Products (WL) to<br>nearest 1/1000 | 7 | Number<br>000.000 |     | Not required if column L is answered. Leave blank if not calculated, DO NOT enter 0's. Do not round the numbers off Enter complete result; i.e. 1.2367 will automatically be corrected to 3 digits following the decimal. |
| N | Start           | Test Date Start                                         | 8 | Date              | YES | Enter MM/DD/YYYY                                                                                                    |
| 0 | Stop            | Test Date Stop                                          | 8 | Date              | YES | Enter MM/DD/YYYY                                                                                                    |
| Р | Purpose of Test | Purpose of Test                                         | 1 | Text              | YES | Enter one of the following NUMERICAL codes:                                                                                                    |
|   |                 |                                                         |   |                   |     | 1 = Pre-Mitigation: Private Residence                                                                                                    |
|   |                 |                                                         |   |                   |     | 2 = Pre-Mitigation: Real Estate transaction                                                                                                    |
|   |                 |                                                         |   |                   |     | 3 = Pre-Mitigation: Educational facility                                                                                                    |
|   |                 |                                                         |   |                   |     | 4 = Pre-Mitigation: Commercial/Government building                                                                                                    |
|   |                 |                                                         |   |                   |     | 5 = Post Mitigation: Private Residence                                                                                                    |
|   |                 |                                                         |   |                   |     | 6 = Post Mitigation: Real Estate transaction                                                                                                    |
|   |                 |                                                         |   |                   |     | 7 = Post Mitigation: Educational facility                                                                                                    |
|   |                 |                                                         |   |                   |     | 8 = Post Mitigation: Commercial/Government building                                                                                                    |
|   |                 |                                                         |   |                   |     | 9 = Retest of Private Residence                                                                                                    |
|   |                 |                                                         |   |                   |     | 10 = Pre-Mitigation: Daycare/Childcare facility                                                                                                    |
|   |                 |                                                         |   |                   |     | 11 = Pre-Mitigation: Multi-Family Residence (Apartment, Condo, etc.)                                                                                                    |
|   |                 |                                                         |   |                   |     | 12 = Post Mitigation: Daycare/Childcare facility                                                                                                    |
|   |                 |                                                         |   |                   |     | 13 = Post Mitigation: Multi-Family Residence (Apartment, Condo, etc.)                                                                                                    |

Page 3 of 7 Revised 08/2019

## INSTRUCTIONS TO LOG RADON MEASUREMENT DATA

1) Go to <a href="https://dphregprograms.iowa.gov">https://dphregprograms.iowa.gov</a> and click Sign In.

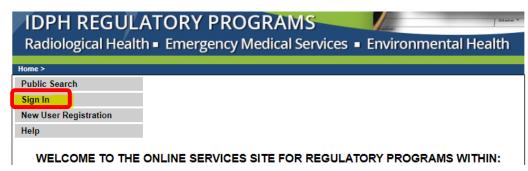

- 2) a) If you are an individual reporting for yourself, click Continue from the profile page.
  - b) If you are reporting for a **Lab**, <u>select your company FIRST</u> on the left-hand side under "Registered User's Memberships" by clicking on it, and then click **Continue**.

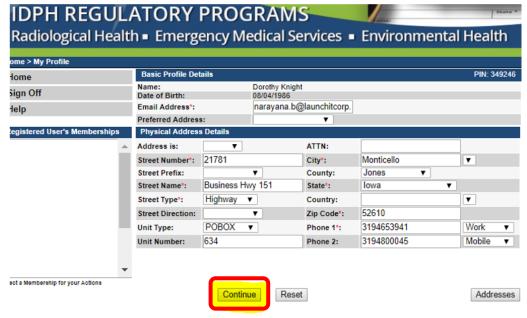

WELCOME TO YOUR PROFILE PAGE!

c) On your program page, click **Details** on your active license.

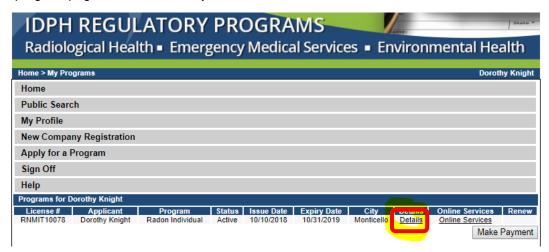

d) In the program details for the license, click Radon Measurement Specialist Application Review.

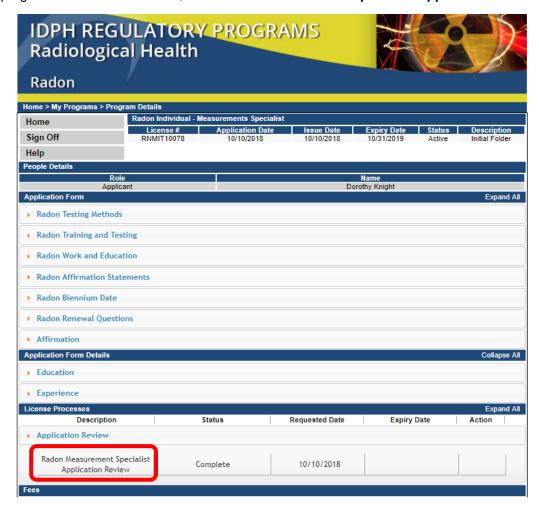

e) Click **Expand All** to open up the tabs.

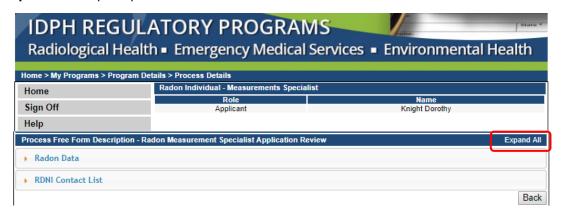

- f) Under the Radon Data tab, click Add.
- g) Make selections from the information fields about the data you will be uploading.
- h) Click Save.

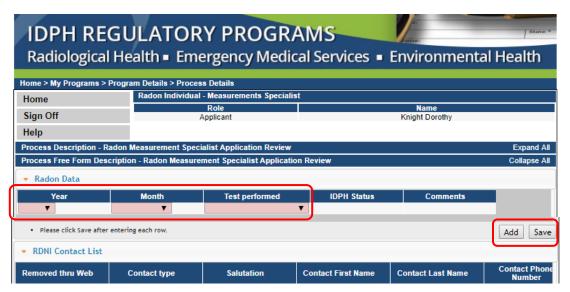

- i) Once you have saved the information about your data upload, click **Back**.
  - a. If you reported no testing, you may skip the attachment steps.

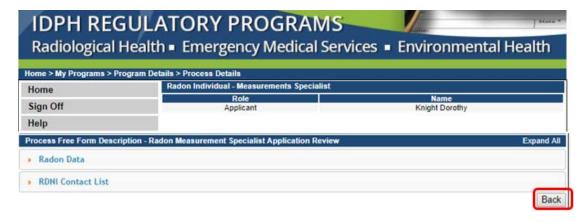

j) Scroll to the bottom of the page and click Add Attachment.

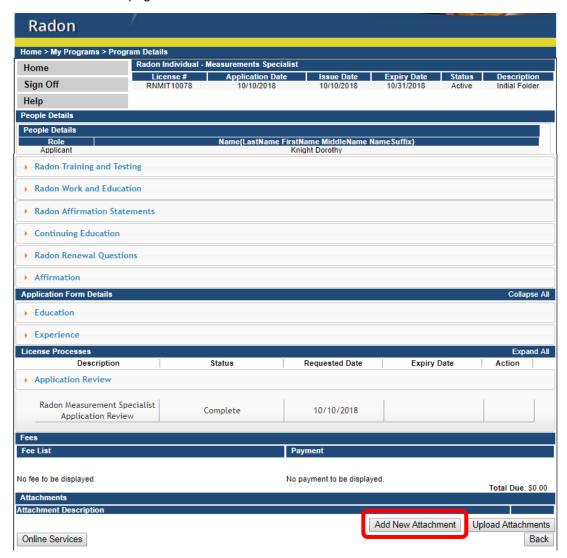

- k) Select the **Type** of attachment as "Monthly Radon Test Data."
- I) In the **Description** box, enter the YEAR followed by the MONTH for the data you are uploading.
- m) Click Choose File to select a document.
  - (Repeat the above process to attach additional documents.)
- n) When you have added all of your attachments, click Upload Attachments."

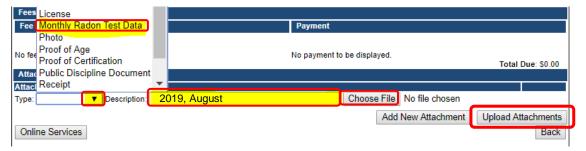

o) When you have finished uploading all attachments, click **Back** to be taken to you program page, or click **Sign Out**.